## **2018 CAPER (Consolidated Annual Performance and Evaluation Report)**

### **What is the CAPER?**

The **Consolidated Plan** is designed to help states and local jurisdictions to assess their affordable housing and community development needs and market conditions, and to make data-driven, placebased investment decisions. The consolidated planning process serves as the framework for a community-wide dialogue to identify housing and community development priorities that align and focus funding from the CPD formula block grant programs: **[Community Development Block](https://www.hudexchange.info/community-development) [Grant \(CDBG\) Program](https://www.hudexchange.info/community-development)**, **[HOME Investment Partnerships \(HOME\) Program](https://www.hudexchange.info/home)**, **[Emergency](https://www.hudexchange.info/esg/)  [Solutions Grants \(ESG\) Program](https://www.hudexchange.info/esg/)**, and **[Housing Opportunities for Persons With AIDS](https://www.hudexchange.info/hopwa)  [\(HOPWA\) Program](https://www.hudexchange.info/hopwa)**.

The Consolidated Plan is carried out through **Annual Action Plans**, which provide a concise summary of the actions, activities, and the specific federal and non-federal resources that will be used each year to address the priority needs and specific goals identified by the Consolidated Plan. Grantees report on accomplishments and progress toward Consolidated Plan goals in the **Consolidated Annual Performance and Evaluation Report (CAPER)**.

The HMIS component of the CAPER is one piece of the overall CAPER and needs to be submitted (the final version) to MaineHousing's Compliance Officer by the first of March 2018.

### **Who participates?**

**ESG Recipient**: States, territories, cities, and counties that receive an ESG grant directly from HUD. (MaineHousing)

**ESG Subrecipient**: Local government or private nonprofit organization that receives an ESG sub award from one or more ESG recipients. (Emergency Shelters and Domestic Violence Shelters)

HUD has modified the process this year so that subrecipients are required to submit their CAPER reports from HMIS to the Sage HMIS Reporting Repository. In the past, MaineHousing has submitted the reports as the Recipient for the subrecipients.

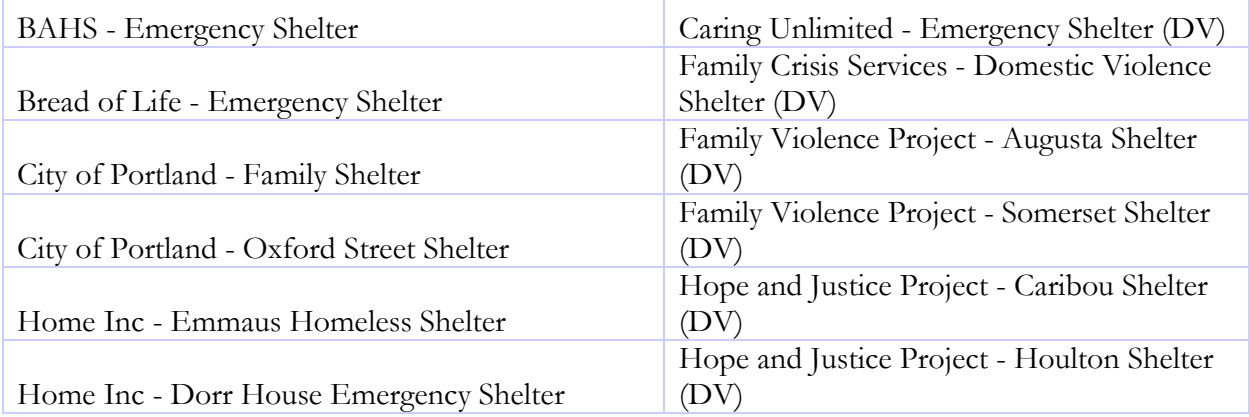

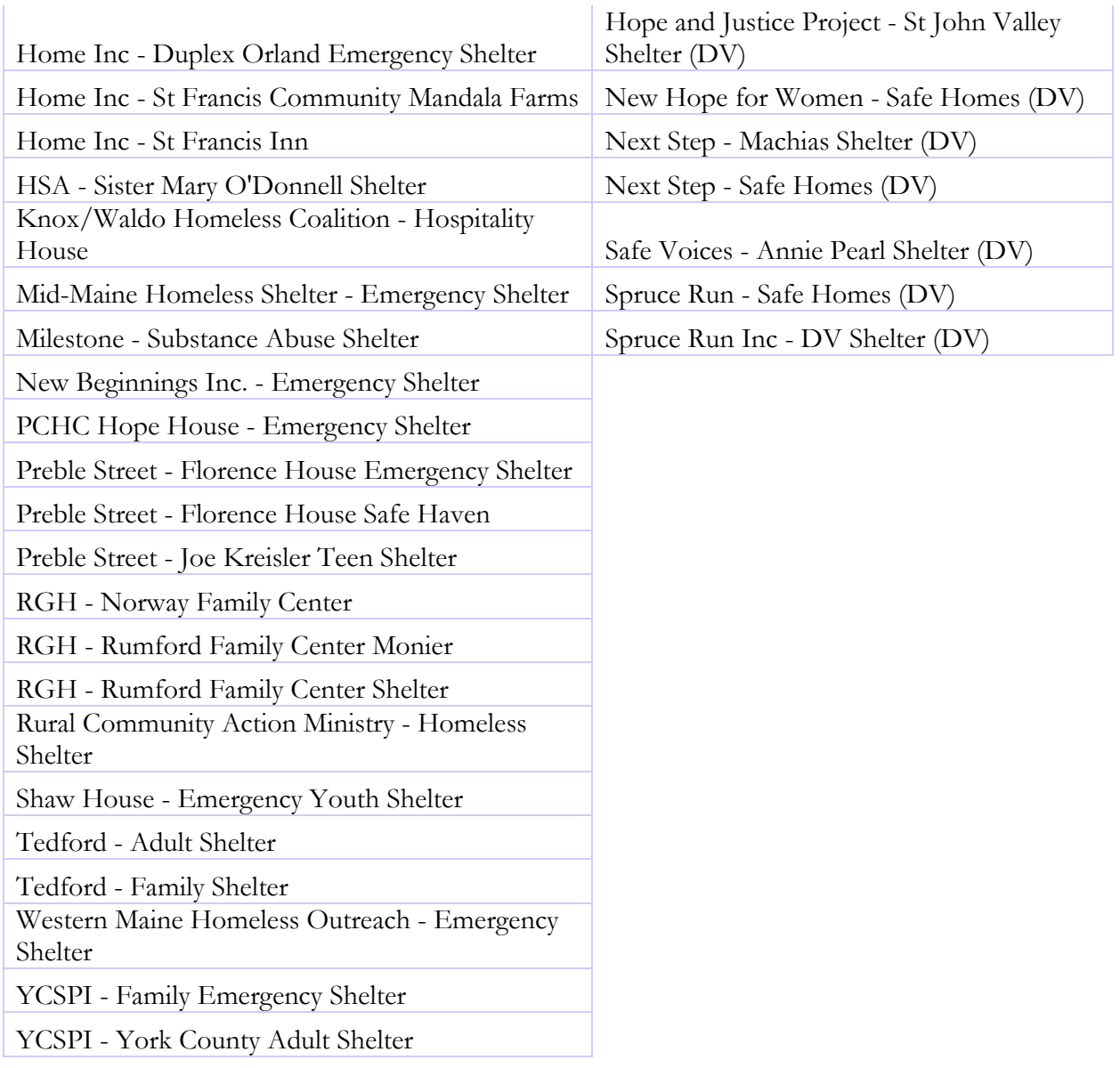

# **What do we do?**

The process and timeline is as follows:

- 1) Subrecipients (shelters) enter client level data into HMIS or comparable database
- (ongoing)
- 2) Recipients (MaineHousing) send their subrecipients emails from Sage that contain an upload link for **each of the projects funded under ESG** for the recipient's program year
- February 1, 2018
- 3) Recipients send follow up email to subrecipients confirming that upload links were sent via Sage along with the deadline for subrecipients to upload CSV-ESG CAPER 2017 report
- Deadline: February 1, 2018
- 4) Subrecipients work with HMIS Lead to generate the CSV-ESG CAPER 2017 report from HMIS or comparable database for each ESG-funded project
- Deadline: February 9, 2018
- 5) Subrecipients download their CSV-ESG CAPER 2017 from HMIS or comparable database and upload it into Sage via upload link
- Deadline: February 16, 2018
- 6) Recipients check all of the project level imports remediate as needed
- Deadline: February 28, 2018
- 7) Recipients check all of the project level imports, complete the data fields containing submission information, submit the report in Sage, and download Sage combined report, which gets uploaded on Screen CR-00 of eCon Planning Suite (MaineHousing Compliance Officer)
- Deadline: March 1, 2018
- 8) HUD CPD Field Office reviews CAPER in Sage, and communicates with the recipient about any questions or concerns about the data

If you use a comparable database (Shelters that receive ESG money but don't enter information into HMIS), your database is required by HUD to be able to create the .csv files needed to upload in to Sage. If the database is not able to generate the reports, shelters should reach out to their ESG recipient (MaineHousing) for an exception template. If you need an exception, please notify Mary Wade (**[mwade@mainehousing.org](mailto:mwade@mainehousing.org)**) no later than February 5, 2018.

### **How do we run the report?**

Open ServicePoint Select the EDA for the provider you are going to run the report for (some providers may need to this several times – HOME for example) Click on the Reports button on the left side of the screen Click on the ESG CAPER (HDS V5) button

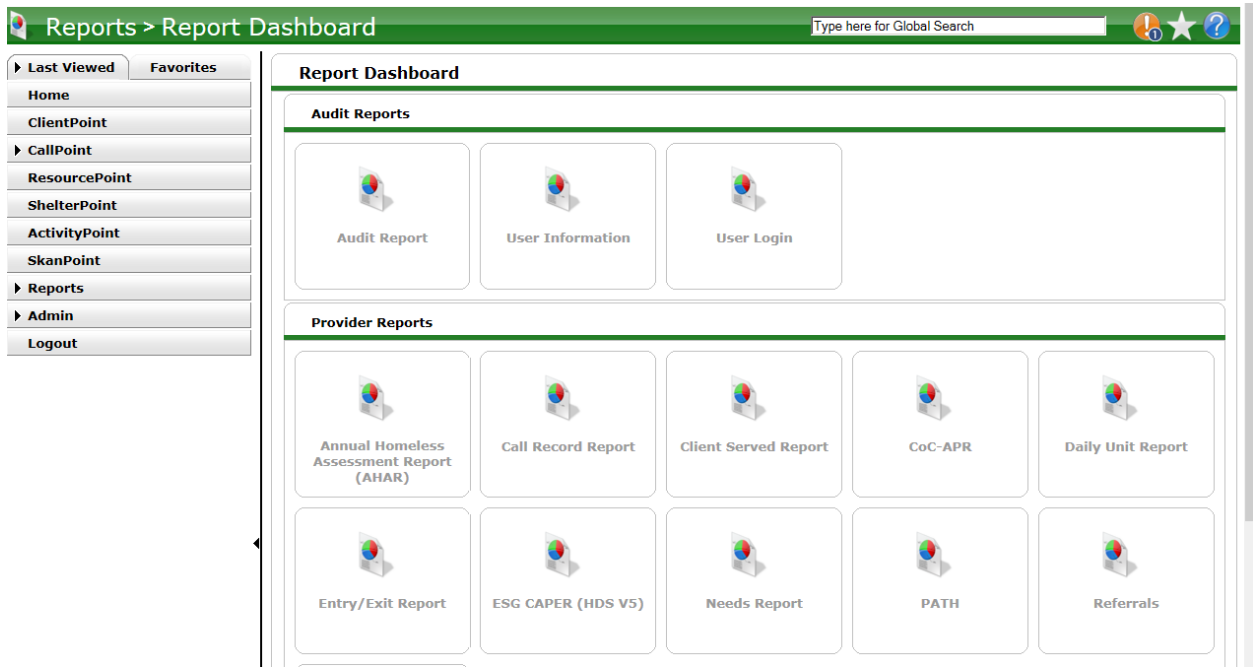

Because you set your EDA, the provider will already be selected for you The Program Date Range is: **01\01\2017 – 12\31\2017** The Entry\Exit type is HUD

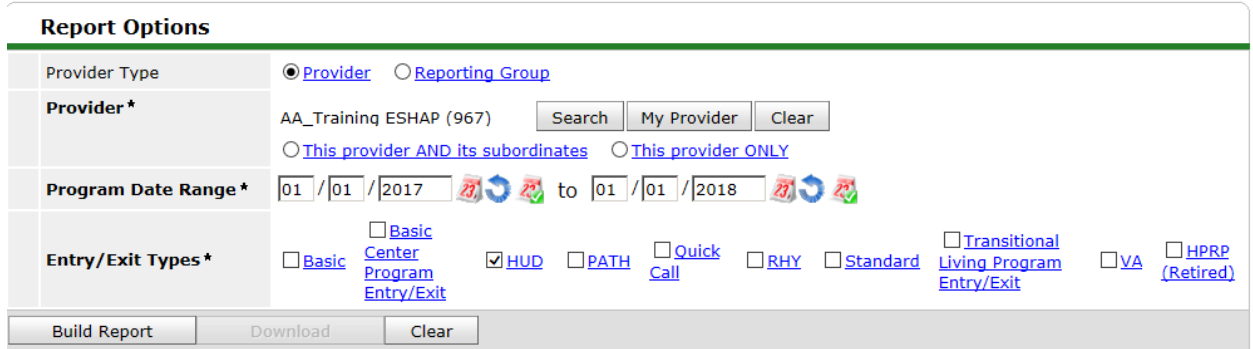

Click on the Build Report button Scroll down to look at the data

# **What are we looking for?**

5a

If you are not a Family Shelter, you should not have any Children under 18 The Number of Persons with Unknown Age should be low if not 0

6a

Should not have any Information Missing or Data Issues

6c

Should not have any errors

#### 6d

Should not have any missing data

#### 7a

Should align with shelter type – a shelter for individuals should not have any children or Children and Adults

11

Same as above

**22a2** Shelters should not see any clients with stays over 365 days

#### **22d**

Same as above

To see a list of client id's and names that are being referenced in the report, click on the blue number.

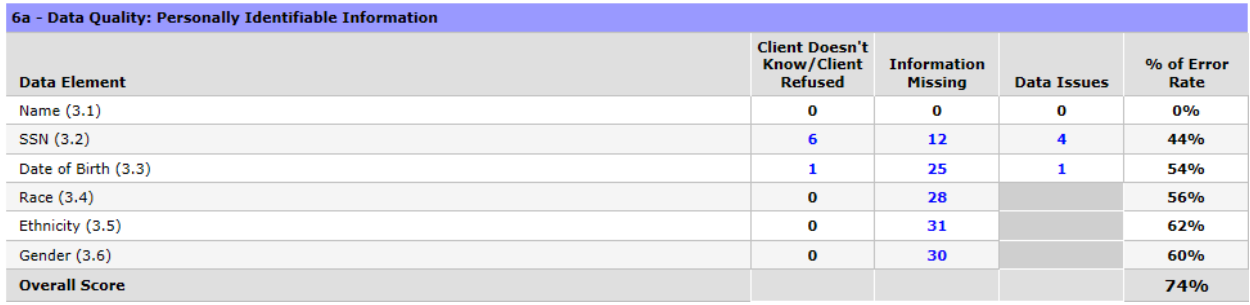

Because this is a canned report and not an ART report, any changes you make to the data will be reflected the next time you run the report.

Once the report has been run and the data has been updated (if needed), you will need to Download the report and save it to a location you will remember.

The file will be in a .zip format which is what will be uploaded in to Sage. **Do not unzip the file**.

#### **Resources:**

HUD Subrecipients Webinar:

**[https://www.hudexchange.info/trainings/courses/sage-guidance-for-esg-subrecipients](https://www.hudexchange.info/trainings/courses/sage-guidance-for-esg-subrecipients-webinar/2193/)[webinar/2193/](https://www.hudexchange.info/trainings/courses/sage-guidance-for-esg-subrecipients-webinar/2193/)**

PowerPoint presentation from Webinar:

**[https://www.hudexchange.info/course-content/sage-guidance-for-esg-subrecipients](https://www.hudexchange.info/course-content/sage-guidance-for-esg-subrecipients-webinar/sage-guidance-for-esg-subrecipients-webinar-2017-10-19-slides.pdf)[webinar/sage-guidance-for-esg-subrecipients-webinar-2017-10-19-slides.pdf](https://www.hudexchange.info/course-content/sage-guidance-for-esg-subrecipients-webinar/sage-guidance-for-esg-subrecipients-webinar-2017-10-19-slides.pdf)**

**[hmishelp@mainehousing.org](mailto:hmishelp@mainehousing.org)**